## Printing of the Moved Object Based on User-Defined **Class**

黄天亮 ,黄福莹 ,谢刚强 ,裴国兴

 $:$   $,$   $V$ isual  $G_{+}$  +

:

{

Huang Tianliang, Huang Fuying, Xie Gangqiang , Pei Guoxing

, 。

( Schoo l of Comp. , Elec. and Info. , Gua ng xi Univ. , Nanning, Guang xi 530004, China)

: TP391. 9 : A :  $1002-7378(2005)$  SO-0118-03

Abstract: Based on Self-defined class, this paper gives two print methods of the user-defined push-button class and move object class. These methods can exactly orient the printing object, and gain better printing effect.

Key words moved object, printing, user-defined class

 $($  530004)

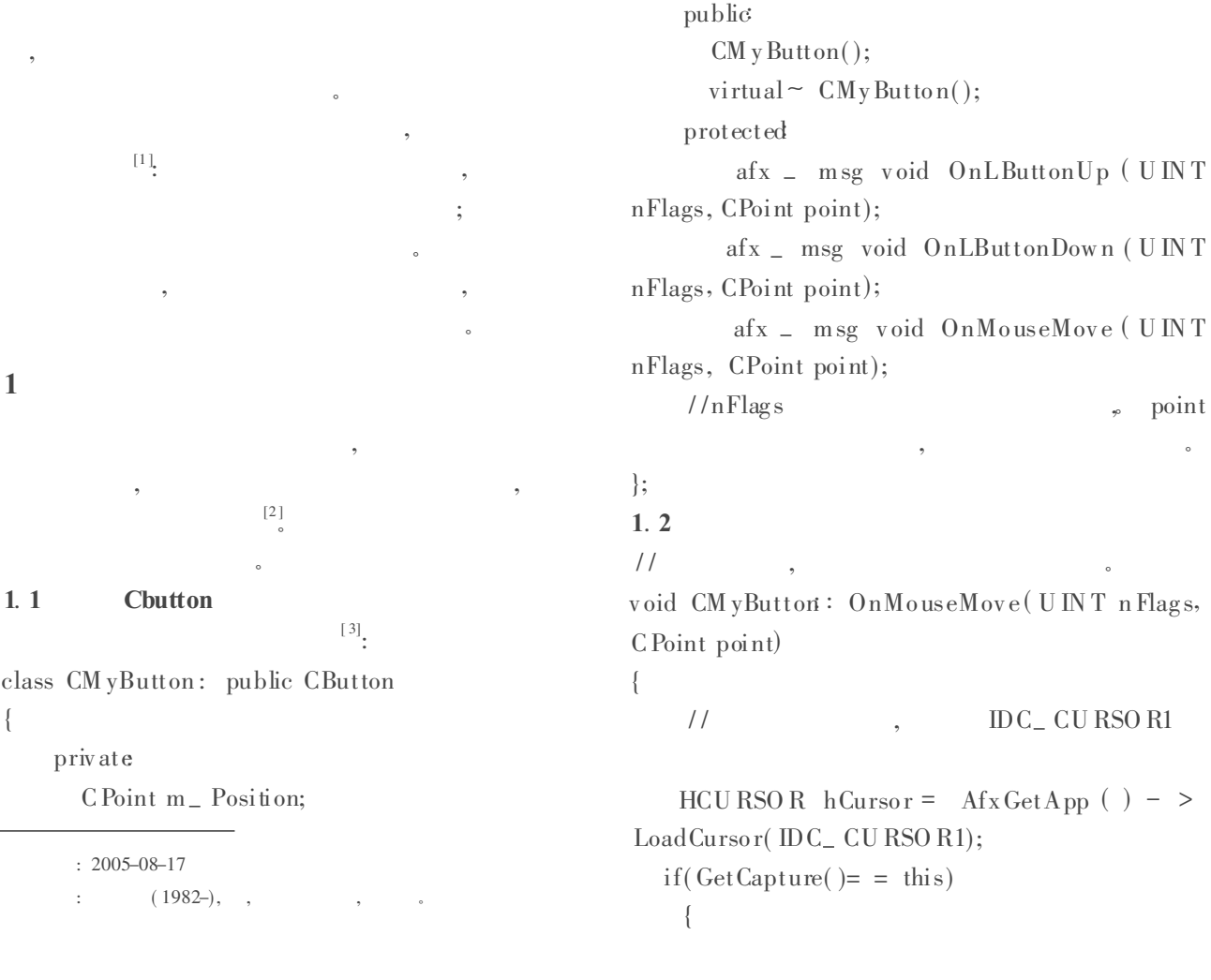

,

, ,

RECT rect; Get Parent( $)$  - > Get Client Rect( $\&$  rect); :: Set Cursor( h Cursor); Client To Screen(& point); Get Parent( $)$  - > ScreenToClient( $\&$  point); if ( rect. bottom> point. y&& rect. right> point. x ) {  $/$  $CDC^*$  pDC= Get Parent ( ) - > Get DC  $()$ ;  $/$  $pDC->$  Set RO P2(R2\_NOT);  $/$  $pDC->$  MoveTo( $m$  – Position);  $pDC-$  > LineTo( $m$  – Position. x+ 80,  $m$  – Position. y);  $pDC->$  LineTo( $m\_$  Position. x+ 80,  $m\_$ Position.  $v+ 20$ );  $pDC - \geq LineTo$  (m  $= Po$  sition. x, m  $=$ Position.  $y+20$ ;  $pDC->$  LineTo( $m$  – Position);  $1/$  pDC - > Rectangle (m\_ Postion. x,  $m_P$ Postion. y,  $m_P$ Postion. x+ len,  $m_P$ Postion $+$  20); , where  $\sim$  $m_$  Po sition point;  $\frac{1}{2}$  $pDC->$  MoveTo( $m$  – Position);  $pDC-$  > LineTo(m \_ Position. x+ 80, m \_ Position. y);  $pDC-$  > LineTo( $m$  – Position. x+ 80,  $m$  – Position.  $y+20$ ;  $pDC - > LineTo ( m_ P 0 sition. x, m_ P 0 sation. x, m_ P 0 sation. x, m_ P 0 sation. x, m_ P 0 sation. x$ Position. y+ 20);  $pDC->$  LineTo( $m$   $\equiv$  Position);  $/$  $pDC->\text{ReleaseAttribDC}$ ; } } else CButton: OnMouseMove (nFlags, point); } 1. 3 rect, CW nd\* pPa rentW nd, U IN T nID); / / lpszCaption , dw Sty le , Window s ( W S  $C$ HILD W S V ISUBLE W S BORDER),  $\rule{0em}{0.15mm}$  . rect pParentWnd , nID ID 。 , 。 2 , , 。 2. 1 class CMov eObject { priv ate:  $CPoint m$  Position; // LONG  $m_{-}$  Length; // public: point);  $\frac{1}{2}$ C Point point) ; C Point point) ; point); / /Cview \* pView  $&$  Text, int ratio); // 。 CMoveObject(); // } 2. 2  $/$ pView , CPoint point)

BOOL CMyButton: Create (LPCTSTR lpszCa ptio n, DWO RD dw Style, const RECT&

 $BOO L$  m Captured; // BOO L CanSelect ( Cview \* pView , C Point BOOL MouseMove (Cview \* pView, BOOL MouseDown (Cview \* pView, BOOL Mo useUp ( Cv iew \* pView , C Point BOO L Draw Tex t ( CDC \* pDC, CString  $v$  irtual ~ CM oveObject(); BOO L CMov eObject: : M ouseMov e ( CView\*

{

int len;  $len = m$  Length<sup>\*</sup> 10;  $\frac{1}{2}$  $CDC^*$  pDC= pView - > GetDC();  $/$  $pDC->$  Set ROP2(R2\_NOT);  $pDC-> MoveTo (m_P Position. x, m_P Position.$ y );  $pDC->$  Line To  $(m_$  Position. x,  $m_$  Position. y  $+20$ ;  $pDC - \geq$  LineTo (m = Position. x+ len, m = Position.  $v+ 20$ ;  $pDC - > LineTo (m - Position. x + len, m -)$ Position. y);  $pDC->$  LineTo(m \_ Position. x, m \_ Position. y );  $m$  – Position point;  $pDC->$  M ove To ( $m$  Position. x,  $m$  Position. y );  $pDC->$  LineTo (m = Position. x, m = Position. y + 20);  $pDC - > LineTo (m - Position. x + len, m -)$ Position.  $y+20$ ;  $pDC - \geq$  LineTo (m = Position. x+ len, m = Position. y);  $pDC->$  LineTo(m Position. x, m Position. y );  $pDC->$  Release AttribDC(); return TRUE; } 2. 3 , CMoveObject , , 。 Visual  $G+6.0$  $\bullet$  ,  $\bullet$ 3 ,  $\,$ , , 。 。 , 。 : [1] . Visual C+ + [M]. : , 2003.  $[2]$  . Visual C+ + 6.0 [M]. : , 1999.  $[3]$ , , . Visual  $C_{+}$  + 6.0  $[M]$ . : , 1999.  $($  : )